# **Quick Start guide External providers registration**

# **EFSG Technical Standards websites**

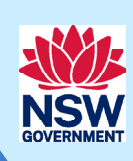

**[schoolinfrastructure.nsw.gov.au](https://www.schoolinfrastructure.nsw.gov.au/)**

# **Quick start guide for registering and accessing EFSG Technical**

Access to [the Education Facilities Standards and Guidelines EFSG v2.0 website is publicly accessible and does](https://education.nsw.gov.au/about-us/efsg) 

[not require a login.](https://education.nsw.gov.au/about-us/efsg) 

Access to the EFSG [Technical Standards](https://education.nsw.gov.au/about-us/efsg/login) website is restricted to professionals registered through buy.nsw

The Technical Standards website requires a login and password, as it contains specialist information for the design and delivery of NSW public school facilities.

# **Accessing EFSG Technical Standards website**

Accessing the EFSG [Technical Standards website](https://education.nsw.gov.au/about-us/efsg/login)

If you were already a registered user of the original EFSG website working as an external consultant or contractor, you will need to re-register your details for continued access.

Step 1: Confirm your registration as a supplier through [Supplier Hub | buy.nsw.](https://buy.nsw.gov.au/login) If you are not a registered supplier, please register yourself as soon as possible to enable access.

Note: Following your registration on Supplier Hub, it may tak uo to 48 hours for the synchronisation process to complete with the EFSG technical standards website system before you can re-register to gain access to the Technical Standards website

Step 2: Have ready your supplier ABN, contact email\* and, if relevant, SINSW project code to successfully complete the registration process. The project code starts with the letter 'P'. Please contact the relevant project team if you require this code.

Note: SINSW Project Code (TREIGN code) is required only when you are not already registered in the [Supplier Hb | buy.nsw](https://buy.nsw.gov.au/login) or unable to register using ABN and email. When registering with SINSW project (TREIGN code) on the project your working on, please refrain from entering your ABN

Step 3: Navigate from EFSG Technical Standards login page to "Register here" listed under "External Providers".

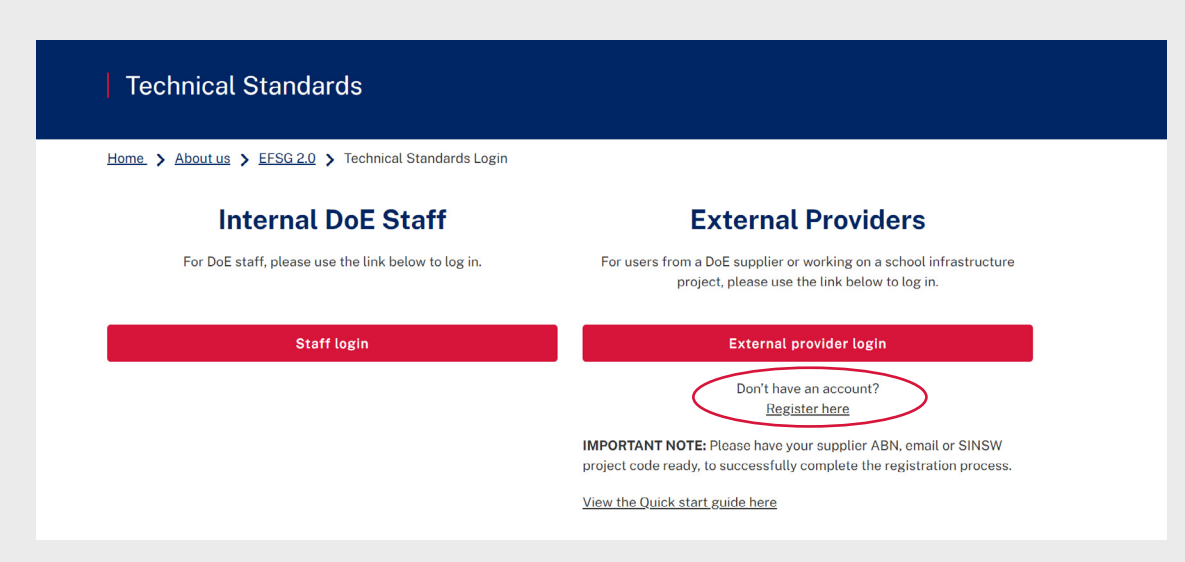

Please note that individual team members can register for access using their registered supplier details.

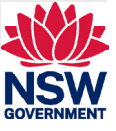

## **New EFSG Technical Standards - Quick start guide**

Ea<br>ed

Step 4: The registration page should look like the following. If it doesn't look like this, you are on the wrong page.

Step 5: Please supply your company email address and the company ABN used to register on Supplier Hub

Step 6: Complete rest of the form to enable registration.

Step 7: After a successful registration, you will receive an email from IDM requesting email activation. This email will contain your User ID, typically in the format of your firstname. lastname.Upon successful activation, you will be redirected to the DOE Extranet, where you can access the technical standards website.

Step 8. If this is your first time accessing DOE Extranet you may be asked to pick an account, you should pick the account with domain @ externalstaff.education.nsw.gov.au or manually enter your account which is YOURUSERID@ externalstaff.education.nsw.gov.au

Step 9 : Welcome to the DoE Extranet. You can directly access Technical Sandards website by clicking the "Education Facilities Standards and Guideliness(EFSG)- Technical Standards link .

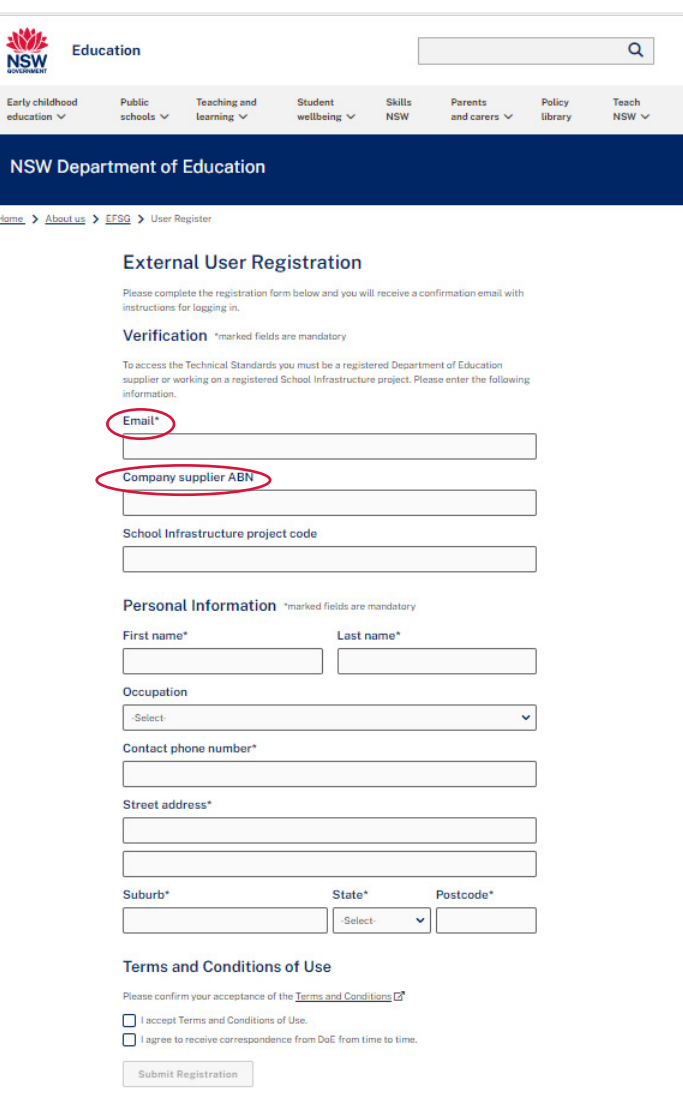

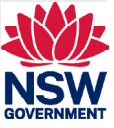

Step 10: Welcome to the new EFSG [Technical Standards website](https://education.nsw.gov.au/about-us/efsg/login). Here are some tips for navigating through the website:

• Please see legacy Design Guides (DGs) migrated into [Browse Worksections - 00 Planning and](https://education.nsw.gov.au/technical-standards/worksections/planning)  [Design](https://education.nsw.gov.au/technical-standards/worksections/planning)

• Please see legacy Specification Guides (SGs) migrated into the rest of the

NATSPEC worksections under Browse Worksections

• The numerical categorisation references used within the Worksections align with NATSPEC

• Kit of Parts will progressively replace all legacy Room and Spaces data sheets

• For existing projects, you may wish to refer to the [Archive section](https://education.nsw.gov.au/technical-standards/archive) to download legacy documents

#### **Technical Standards**

Home > Technical Standards

### **Welcome to the Education Facilities Standards and Guidelines (EFSG) -Technical Standards**

The EFSG - Technical Standards are a set of specifications or guidelines that dictate the technical requirements, protocols or procedures for the detailed design of products, services or systems for schools. Technical Standards aim to ensure compatibility, interoperability, safety and efficiency in the design, development, and operation of the school-built environment.

These standards are intended to be used in conjunction with Design Frameworks and Standardised Hub Design Components in the Education Facilities Standards and Guidelines (EFSG) website.

The EFSG and EFSG - Technical Standards websites are maintained by Schools Infrastructure NSW Z and is updated regularly to reflect innovation and current industry standards.

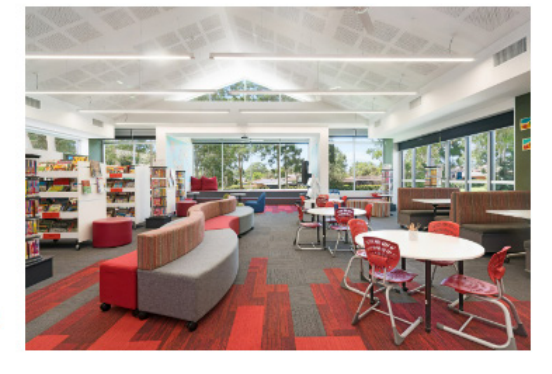

#### **Quick Links**

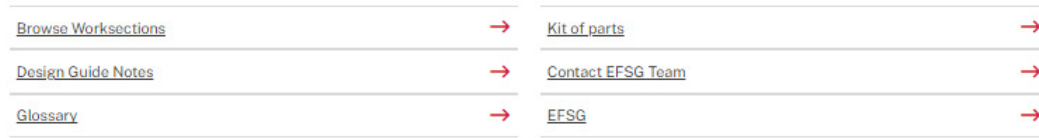

**Frequently downloaded** 

**Your feedback is important to us. For more information, questions or to make a comment on Educational Facilities, Standards and Guidelines (EFSG), please email us on** 

#### **[efsg-support@det.nsw.edu.au](https://education.nsw.gov.au/about-us/efsg/login)**

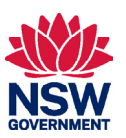